# **NÁVOD NA POUŽITÍ**

**BISKUPSKÉHO GYMNÁZIA HRADEC KRÁLOVÉ PRO NOVÉ I STÁVAJÍCÍ STUDENTY A JEJICH ZÁKONNÉ ZÁSTUPCE**

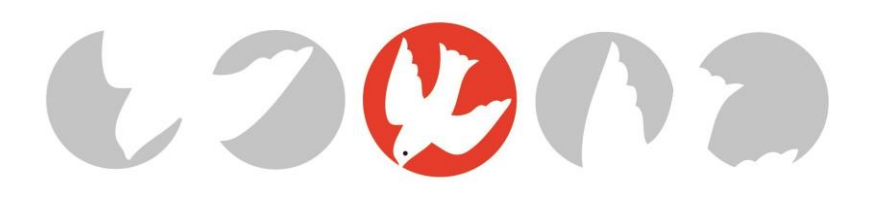

### **OBSAH**

- 1 OBECNÉ
	- 1.1 Základní informace
	- 1.2 Kancelář školy
	- 1.3 Budova školy
	- 1.4 Komunikace se zákonnými zástupci a studenty
	- 1.5 Školné a jiné platby od rodičů
		- 1.5.1 Pravidla pro vybírání školného
		- 1.5.2 Pravidla pro stanovení stipendií
		- 1.5.3 Úhrady školních akcí, výměn, zájezdů apod.
		- 1.5.4 Čísla účtů rodičů
	- 1.6 Školní rok
		- 1.6.1 Harmonogram školního roku
		- 1.6.2 Školní mše svatá
- 2 STUDIUM
	- 2.1 Školní a klasifikační řád v kostce
		- 2.1.1 Pravidla omlouvání a uvolňování žáků (Článek III.)
		- 2.1.2 Pravidla pro klasifikaci (Článek VII.)
	- 2.2 Průběžná klasifikace
	- 2.3 Rozvrh a jeho změny
	- 2.4 Knihovna a studovna
- 3 INFORMAČNÍ TECHNOLOGIE
	- 3.1 Školní karty ISIC
	- 3.2 Školní síť
		- 3.2.1 Přihlášení do školní sítě
		- 3.2.2 Pravidla pro práci se školní sítí
	- 3.3 Bakaláři
		- 3.3.1 Přihlášení do sytému Bakaláři
		- 3.3.2 Práce se systémem Bakaláři
	- 3.4 Teams
	- 3.5 Office 365 pro studenty
	- 3.6 Tiskárny a dobíjecí automat
- 4 STRAVOVÁNÍ
- 5 VOLNOČASOVÉ AKTIVITY
	- 5.1 Školní klub
	- 5.2 Školní hřiště
	- 5.3 Koncerty a divadelní představení

# **1 OBECNÉ**

# **1.1 Základní informace**

### **Identifikační údaje školy**

Biskupské gymnázium, církevní základní škola, mateřská škola a základní umělecká škola Hradec Králové Orlické nábřeží 356/1 500 03 Hradec Králové 3 Česká republika IČ: 71 341 072 RED\_IZO: 691 000 794 IZO: 045 978 298

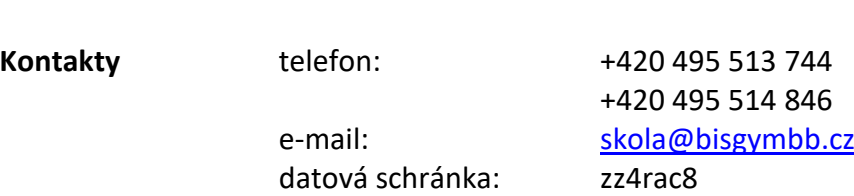

**Bankovní spojení** 1016001416/5500 (Raiffeisenbank a.s. pobočka Hradec Králové)

**Zřizovatel** Biskupství královéhradecké Velké náměstí 35 500 03 Hradec Králové

**Webové stránky** [www.bisgymbb.cz](http://www.bisgymbb.cz/)

**Vedení školy** ředitel školy Mgr. Jiří Vojáček [jiri.vojacek@bisgymbb.cz](mailto:jiri.vojacek@bisgymbb.cz)

zástupkyně ředitele Mgr. Iva Štěrbová [iva.sterbova@bisgymbb.cz](mailto:iva.sterbova@bisgymbb.cz) (ŠVP, maturitní zkoušky, výuka jazyků a humanitních předmětů, …)

zástupce ředitele Mgr. Ondřej Bouma [ondrej.bouma@bisgymbb.cz](mailto:ondrej.bouma@bisgymbb.cz) (suplování, výuka společenskovědních předmětů, …)

zástupce ředitele Mgr. Petr Beneš [petr.benes@bisgymbb.cz](mailto:petr.benes@bisgymbb.cz) (PR školy – web, sociální sítě; výuka přírodovědných předmětů, …)

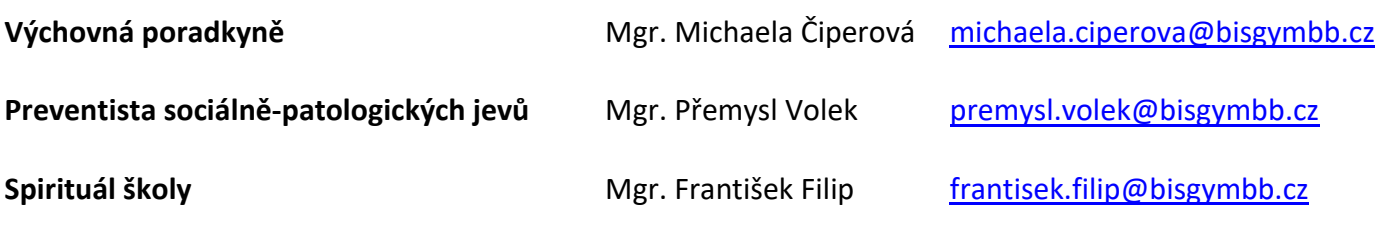

# **1.2 Kancelář školy**

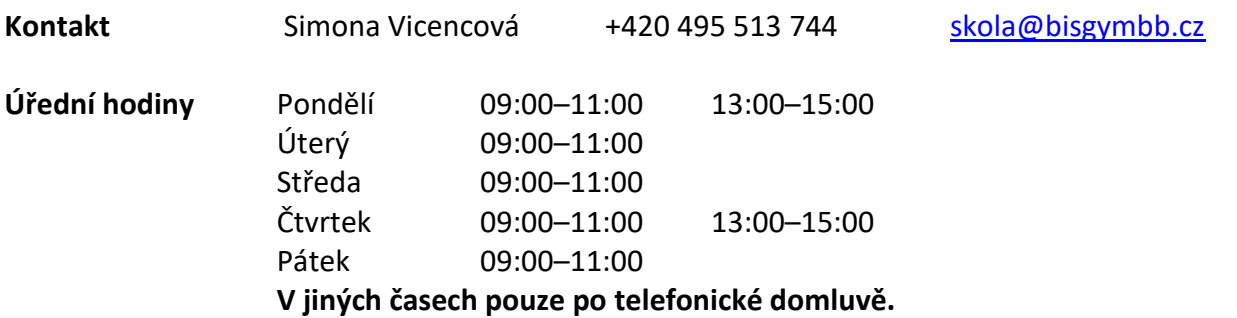

# **1.3 Budova školy**

Škola je otevřená pro **vstup studentů** od 07:30 do 08:00 hodin. V případě, že studenti mají výuku dříve, zajistí jejich vstup do budovy vyučující. Pro vstup do školy užívají žáci svoji čipovou kartu ISIC. **Výtah** mohou užívat jen ti studenti, kteří ho potřebují z důvodu zdravotního omezení na základě žádosti podané v kanceláři školy.

### **1.4 Komunikace se zákonnými zástupci a studenty**

Všichni pracovníci školy užívají pro komunikaci se studenty a jejich zákonnými zástupci komunikační systém Komens v aplikaci Bakaláři, případně svoji úřední elektronickou adresu v podobě [jmeno.prijmeni@bisgymbb.cz.](mailto:jmeno.prijmeni@bisgymbb.cz) Je potřeba, aby zákonní zástupci používali pro komunikaci **výhradně systém Komens** (nezbytné např. v případě hlášení a omlouvání absence třídním učitelům), případně e-mailovou adresu, kterou uvedli v dotazníku a škola ji eviduje prostřednictvím aplikace Bakaláři. Na tuto adresu je rovněž zasíláno automatické upozornění v případě nové zprávy v Komens.

Seznam všech pedagogů školy je uveden na webových stránkách školy [www.bisgymbb.cz](http://www.bisgymbb.cz/) výběrem možnosti **Pedagogický sbor** v záložce **O škole**.

# **1.5 Školné a jiné platby od rodičů**

#### **Kontakt na ekonomický odbor naší školy ling. Pavla Volková pavla volkova@bisgymbb.cz**

#### **1.5.1 Pravidla pro vybírání školného**

- 1) Školné se vybírá ve všech ročnících gymnázia ve výši 9 600 Kč na školní rok, pouze v maturitních ročnících je kráceno na 7 200 Kč ročně (maturanti končí v květnu). Tedy platba za měsíc je 800 Kč.
- 2) Termíny platby: Školné prosím uhraďte nejpozději do **30. 9. v daném školním roce** celé, nebo je možné hradit školné pololetně, a to do 30. 9. první polovinu a do 28. 2. druhou polovinu. Je také možná úhrada měsíčními splátkami, platba za září a říjen do 30. 9., a pak vždy do posledního dne předcházejícího měsíce.
- 3) Způsoby platby: **doporučujeme** bezhotovostně na účet **1016001416/5500**, jako **variabilní symbol prosím uvádějte identifikační kód studenta, který je v záhlaví smlouvy a bude uveden také na elektronické čipové kartě** a který je (pro případ jeho ztráty nebo zapomenutí) zapsán také v přehledu osobních údajů v aplikaci Bakaláři (evidenční číslo žáka). Jako **specifický symbol** platby uveďte prosím kód **111**. V bance je možné založit trvalý příkaz tak, aby platby probíhaly každý měsíc. Školné je možné také složit v bance na účet školy nebo zaplatit složenkou. Ve výjimečných případech je možné také uskutečnit platbu v hotovosti do pokladny školy.
- 4) Školné je odpouštěno těm, kteří prokáží, že pobírají dávky v hmotné nouzi dle zákona 111/2006 Sb. v platném znění. Bude posuzováno na každé pololetí zvlášť a bude nutné pobírání této dávky doložit k 30. 9. a 28. 2. probíhajícího roku (v kanceláři školy).
- 5) Část školného je odpuštěna **početným rodinám** konkrétně mají-li rodiny v našem souškolí další děti, pak za druhé dítě je školné sníženo na 50 % a za třetí a další děti je odpuštěno celé školné. K tomu není potřeba dávat žádnou žádost, škola si sourozence eviduje sama. Na začátku září každého školního roku škola zašle emailem zákonným zástupcům předpis školného pro všechny jejich děti.
- 6) V mimořádných případech, hodných individuálního posouzení, může ředitel školy rozhodnout o dočasném odpuštění nebo snížení školného. K tomu je potřeba poslat žádost do konce září příslušného školního roku k rukám ředitele školy.
- 7) Vybrané školné bude přednostně využito na úhradu stipendií a na provozní, především materiální, náklady gymnázia.

#### **1.5.2 Pravidla pro stanovení stipendií**

Prospěchové stipendium je stanoveno na 500 Kč pololetně za průměr 1,00 (na pololetním, resp. ročníkovém vysvědčení) v prvních čtyřech ročnících osmiletého gymnázia a za průměr do hodnoty 1,2 v ostatních ročnících.

#### **1.5.3 Úhrady školních akcí, výměn, zájezdů apod.**

Bezhotovostní úhrady za ostatní akce označujte prosím obdobně jako u školného variabilním symbolem žáka a specifickým symbolem příslušné akce, který Vám bude sdělen jejím organizátorem (třídní učitel, vedoucí kurzu a podobně).

#### **1.5.4 Čísla účtů rodičů**

Pro případné vracení finančních prostředků školou rodičům (např. složíte-li peníze na zájezd, a pak se ho z důvodu nemoci Vaše dítě neúčastní) budou použita čísla účtů, ze kterých jsme obdrželi školné. V případě, že potřebujete

užívat číslo jiné, zašlete jej na adresu ekonomky školy: [pavla.volkova@bisgymbb.cz,](mailto:pavla.volkova@bisgymbb.cz) nezapomeňte uvést jméno, třídu a variabilní symbol Vašeho dítěte.

# **1.6 Školní rok**

#### **1.6.1 Harmonogram školního roku**

Harmonogram školního roku, obsahující zejména termíny jednotlivých školních akcí, exkurzí, výletů, projektových dnů, školních mší a dalších akcí naleznete na webových stránkách školy [www.bisgymbb.cz](http://www.bisgymbb.cz/) v **Kalendáři** v dolní části hlavní stránky. O akcích školy také průběžně informujeme v **Aktualitách** na hlavní stránce webu školy, v poznámkách ke změnám rozvrhu a na dotykových nástěnkách na chodbách budovy gymnázia.

### **1.6.2 Školní mše svatá**

Součástí života církevní školy jsou společné školní bohoslužby. Jedná se o katolickou mši svatou, na jejímž průběhu se aktivně podílejí studenti a učitelé školy a na niž srdečně zveme nejen všechny studenty a pracovníky školy, ale též rodiče a přátele školy. Šestkrát v roce slavíme celoškolní bohoslužbu v kostele Nanebevzetí Panny Marie na Velkém náměstí, a to při následujících příležitostech:

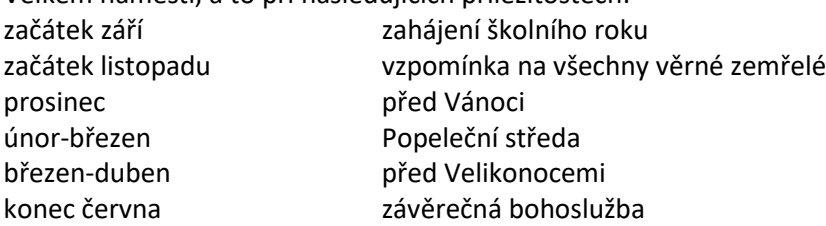

Kromě těchto bohoslužeb se koná pravidelná školní mše svatá každý čtvrtek v 7:00. V přípravě této bohoslužby (zajištění zpěvu, přednes čtení a přímluv apod.) se postupně vystřídají jednotlivé třídy školy, za něž je vždy mše svatá obětována. Místo slavení této ranní bohoslužby se během roku mění:

- na podzim a od začátku Velikonoc do konce školního roku: kostel Nanebevzetí Panny Marie
- od adventu do začátku Velikonoc: kaple sv. Josefa u kostela P. Marie

Přehled bohoslužeb jednotlivých tříd je možné nalézt na webových stránkách školy v sekci **Formuláře a dokumenty** v záložce **Pro studenty a rodiče**.

# **2 STUDIUM**

# **2.1 Školní a klasifikační řád v kostce**

Jedná se zde pouze o výňatky, které se týkají omlouvání absence a pravidel pro klasifikaci. Celé znění "Školního řádu" i "Klasifikačního řádu" najdete na webových stránkách školy v sekci **Formuláře a dokumenty**.

#### **2.1.1 Pravidla omlouvání a uvolňování žáků (Článek III.)**

- 1) Nepřítomnost žáka ve škole musí být písemně omluvena jeho zákonnými zástupci. Zletilí žáci mohou důvody své nepřítomnosti dokládat sami.
- 2) Předem známou nepřítomnost omlouvají žáci nebo jejich zákonní zástupci předem. Žádají-li žáci o omluvu z jiných než zdravotních důvodů, musí se jednat o závažné důvody a jsou tyto důvody povinni sdělit svému třídnímu učiteli.
- 3) Jedná-li se o žáky zletilé, musí být nemoc trvající déle než tři dny potvrzena lékařem. V případě pochybností může třídní učitel vyžadovat potvrzení od lékaře nebo jiný doklad odůvodňující nepřítomnost i v případě žáků nezletilých a u absence kratší.
- 4) Povinností žáka (jeho zákonného zástupce) je zajistit, aby jakákoliv nepřítomnost žáka ve škole byla oznámena třídnímu učiteli prostřednictvím webové aplikace Bakalářů Komens nebo písemně v omluvném listu do tří kalendářních dnů od jejího počátku. Pokud nebude absence takto oznámena, může být považována za neomluvenou a třídní učitel si vyžádá zprávu od zákonných zástupců žáka nebo zletilých žáků, a to doporučeným dopisem do vlastních rukou. Nebude-li zákonný zástupce žáka s ukončenou povinnou školní docházkou či zletilý žák na tuto výzvu reagovat do deseti dnů po doručení, přestává být takový žák žákem školy prvním dnem neomluvené absence.
- 5) Žáci jsou povinni předložit svému třídnímu učiteli nebo jeho zástupci potvrzený omluvný list ihned po ukončení absence.
- 6) Žáci jsou uvolňováni z výuky jen na základě písemného dokladu (viz [www.bisgymbb.cz;](http://www.bisgymbb.cz/) Propustka pro odchod z výuky), který je v případě nezletilých žáků podepsán zákonným zástupcem.
- 7) Na jednu vyučovací hodinu uvolňuje ten, který tuto hodinu vede. Nepřítomnost žáka zapíše do třídní knihy. Na dobu nejvýše tří pracovních dnů může uvolnit z vážných důvodů třídní učitel nebo jeho zástupce.
- 8) Na dobu delší než 3 pracovní dny uvolňuje ředitel školy nebo jeho zástupce na základě písemné žádosti zákonných zástupců. Uvolnění musí doporučit třídní učitel.
- 9) Všechna uvolnění a absence žáků musí být zapsány v třídní knize. V případě reprezentace školy, výměnného zájezdu atp. jsou žáci zapsáni do třídní knihy a zameškané hodiny se jim nezapočítávají do součtu zameškaných hodin.

#### **2.1.2 Pravidla pro klasifikaci (Článek VII.)**

- 1) Prospěch žáka v jednotlivých vyučovacích předmětech, chování žáka a celkový prospěch jsou klasifikovány obvyklými stupni (prospěch: výborný, chvalitebný, dobrý, dostatečný, nedostatečný, tj. 1 – 5; chování: velmi dobré, uspokojivé, neuspokojivé; celkový prospěch: prospěl s vyznamenáním, prospěl, neprospěl) nebo neprospěl.
- 2) Opravnou zkoušku vykoná žák, který byl na konci druhého pololetí hodnocen v jednom nebo ve dvou předmětech známkou nedostatečný.
- 3) Zkoušku k doplnění klasifikace vykoná žák v případě, že z důvodů absence, z důvodu chybějících podkladů nebo z jiných vážných důvodů není možné uzavřít klasifikaci. Pokud nepřítomnost žáka ve výuce v jednotlivém vyučovacím předmětu přesáhne hranici 25 %, může být žákovi uložena pro upřesnění klasifikace dodatečná zkouška nebo jiná forma doplnění klasifikace. Termín a formu přezkoušení navrhuje učitel a schvaluje ředitel školy.
- 4) Zkouška za celé klasifikační období je vždy komisionální. Je-li žák v prvním i v druhém pololetí klasifikován známkou nedostatečný nebo je nehodnocen, komisionální zkoušku vykoná v rozsahu učiva celého školního roku. Formu a termín stanoví ředitel školy.
- 5) Podklady pro hodnocení a klasifikaci získává učitel různými druhy zkoušek, písemnými pracemi a testy a sledováním výkonů žáka při výuce. Pravidla hodnocení podrobně upravuje dokument Hodnocení výsledků vzdělávání, který je součástí tohoto školního řádu.
- 6) V odůvodněných případech může ředitel školy rozhodnout o udělení individuálního studijního plánu.
- 7) Při hodnocení chování žáků se postupuje individuálně a hodnotí se v širších souvislostech.
- 8) Žák opakuje ročník, byl-li hodnocen známkou nedostatečně ve více než dvou předmětech, nesložil-li opravnou zkoušku nebo nemá-li na konci školního roku uzavřenou klasifikaci. Na vyšším gymnáziu schvaluje opakování ročníku ředitel školy.
- 9) Při opakovaných přestupcích (např. pozdní příchody do výuky, pozdní omluvení absence apod.) nebo při hrubém porušení školního řádu je žák hodnocen sníženou známkou z chování. Snížené známce nemusí předcházet výchovné opatření. V případě vážného porušení Školního řádu může být žák ze studia vyloučen nebo podmíněně vyloučen.
- 10) Podle závažnosti provinění mohou být žáku uložena tato výchovná opatření:
	- a) napomenutí třídního učitele
	- b) důtka třídního učitele
	- c) vyloučení z činnosti nad rámec školních osnov (nepovinné předměty ap.)
	- d) důtka ředitele školy
	- e) podmínečné vyloučení ze školy v případě, že má žák ukončenou povinnou školní docházku
	- f) vyloučení ze školy v případě, že má žák ukončenou povinnou školní docházku.
- 11) Opatření se ukládá v průběhu roku co nejdříve po porušení Školního řádu. O důtce třídního učitele informuje písemně třídní učitel zákonné zástupce, případně zletilé žáky. Oznámení o udělení důtky ředitele školy, podmínečné vyloučení a vyloučení se doručuje zákonným zástupcům žáka (resp. zletilým studentům).
- 12) Žáci mohou obdržet pochvalu třídního učitele nebo pochvalu ředitele školy spojenou s věcnou odměnou. Pochvala třídního učitele se uděluje za dobrou práci ve škole a úspěchy v soutěžích. Ředitel školy udělí pochvalu za výjimečný kladný čin a za výbornou propagaci školy v soutěžích oblastního a celorepublikového charakteru.
- 13) Poruší-li žák opakovaně nebo závažným způsobem pravidla pro konání dané písemné práce nebo ústní zkoušky (například opisováním nebo pozměňováním zadání, používáním nedovolených pomůcek a podobně), je z dané práce hodnocen známkou nedostatečný.

# **2.2 Průběžná klasifikace**

Průběžnou klasifikaci zapisují vyučující do systému **Bakaláři**, pro žáky i zákonné zástupce je tedy možné (a žádoucí) ji sledovat. Kromě hodnocení známkami v rozsahu 1-5 jsou pro klasifikaci užívány následující symboly: **A** (absence žáka při získávání podkladu pro hodnocení), **N** (žák je z daného podkladu nehodnocen z důvodu jeho neodevzdání), **X** (proškrtnuto, neevidováno, tj. podklad pro hodnocení není po žákovi povinně vyžadován a jeho neodevzdání nemá pro žáka žádný důsledek, např. při zadávání dobrovolných úkolů apod.), **O** (odevzdáno, není předmětem hodnocení). Žáci a zákonní zástupci zde rovněž vidí s minimálně týdenním předstihem všechny plánované písemné práce většího rozsahu (u jejich hodnocení je uveden symbol **?**).

Žákům mohou být v hodinách zadávány úkoly k domácímu vypracování, zejména v případě většího počtu chybějících studentů může vyučující pro zadání úkolu využít rovněž k tomu určenou záložku v třídní knize systému Bakaláři. V případě neodevzdaného domácího úkolu zůstává žákovi v průběžné klasifikaci N, které nelze převést na nedostatečné hodnocení. Tento fakt se zohlední při závěrečném hodnocení a **může vést k nehodnocení žáka v daném klasifikačním období**. K nehodnocení žáka může vést rovněž absence při získávání podkladu pro hodnocení označená symbolem A.

### **2.3 Rozvrh hodin a jeho změny**

Platný **rozvrh hodin** naleznete na webových stránkách školy [www.bisgymbb.cz](http://www.bisgymbb.cz/) výběrem možnosti **Rozvrh hodin** v záložce **Pro studenty a rodiče**. Je zde možné vyhledat rozvrh jednotlivých tříd i vyučujících, a to jak ve stálé, tak aktuální podobě (zahrnující změny v aktuálním týdnu).

Informace o **změnách v rozvrhu hodin** jsou dále umístěny

- v budově školy na dotykových nástěnkách a na suplovací nástěnce, která se nachází v 1. patře naproti sborovně (číslo dveří 211),
- na webových stránkách naší školy (**Změny v rozvrhu** v záložce **Pro studenty a rodiče**)
- ve webové aplikaci Bakaláři v záložce **Rozvrh**.

#### **Je třeba průběžně a pozorně sledovat změny v rozvrhu!!!**

#### **2.4 Knihovna a studovna**

**Kontakt na školní knihovnu a studovnu** Bc. Jana Nováková [jana.novakova@bisgymbb.cz](mailto:jana.novakova@bisgymbb.cz)

**Školní knihovnu** najdete v prvním podlaží budovy, vlevo od vstupního schodiště (číslo dveří 110). Knihovnické služby mohou využívat jak studenti školy, tak učitelský sbor. Registrace do knihovny se provádí na základě studentské karty ISIC a je bezplatná. Výpůjční doba knih je jeden měsíc, s možností prodloužení. Poplatky za pozdní vrácení jsou uvedeny ve výpůjčním řádu knihovny, který je k dispozici přímo v knihovně. **Otevírací doba knihovny:** denně 07:00–11:00 a 13:00–17:00

**Studovnu školy** najdete vedle školní knihovny, jedná se o učebnu číslo 108. Do studovny se vchází přes školní knihovnu vždy v době, kdy neprobíhá v učebně výuka. K vybavení studovny patří několik počítačů s přístupem k síti Internet.

**Otevírací doba studovny:** pondělí 12:40-15:00, středa 13:30-15:00

# **3 INFORMAČNÍ TECHNOLOGIE**

Kontakt na správu IT naší školy **Bc. Roman Vencl** [roman.vencl@bisgymbb.cz](mailto:roman.vencl@bisgymbb.cz)

Bc. Milan Boháček [milan.bohacek@bisgymbb.cz](mailto:milan.bohacek@bisgymbb.cz)

# **3.1 Školní karty ISIC**

Karta ISIC je mezinárodním průkazem studenta. Její využití je široké hlavně při cestování, kdy je možné díky ní získat velké množství slev a výhod. Více informací o těchto výhodách najdete na [www.isic.cz.](http://www.isic.cz/)

Biskupské gymnázium využívá karty ISIC ke vstupu do budovy školy, k přístupu ke školním tiskárnám a k registraci a následnému půjčování knih ve školní knihovně. Dále je možné karty ISIC využívat např. ve školní jídelně (není součástí BiGy) a jako doklad pro uplatnění studentských slev na dopravu nebo do knihoven.

Karty ISIC vystavuje naše škola. Pro nastupující studenty je první vystavení ISIC **zdarma**. ISIC se vystavuje na období vždy od 9. měsíce aktuálního kalendářního roku do konce následujícího kalendářního roku. Po tomto období slouží k prodloužení karty ISIC tzv. revalidační známka. V případě ztráty nebo zničení karty lze vystavit duplikát karty, ale pouze v období delším než 6 měsíců před vypršením platnosti karty. Po tomto období je nutné vystavit kartu novou. Pro funkčnost karty v rámci Biskupského gymnázia není nákup revalidační známky nutný, známka prodlužuje kartu pro služby a slevy v rámci ISIC.

Karta nesmí být vystavena vlivům extrémních teplot, působení střídavého elektrického nebo magnetického pole, jakož i statického elektrického nebo magnetického pole mimo běžný rozsah. Dále není dovoleno kartu ohýbat, lámat, upravovat její rozměr či jinak ji povrchově a mechanicky poškozovat. Je doporučeno nosit kartu ve vhodném pouzdře, přičemž pro její použití nemusí být z pouzdra vytažena.

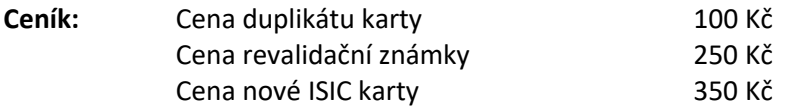

**Ztrátu karty příp. její poškození** je třeba neprodleně hlásit kterémukoli správci IT nejlépe elektronicky, aby karta mohla být v systému zablokována a **předešlo se tak jejímu zneužití**. **Pokud nebude ztráta karty včas nahlášena, škola nezodpovídá za škody způsobené zneužitím karty.** Pokud naleznete cizí kartu, neprodleně ji odevzdejte v sekretariátu školy.

# **3.2 Školní síť**

### **3.2.1 Přihlášení do školní sítě**

#### **Pro přihlášení do školní sítě je nezbytně nutná znalost dvou přihlašovacích údajů**

- **uživatelského jména (loginu)**
- **hesla**

**Uživatelské jméno (login)** se tvoří pomocí písmene s (student), pomlčky (-), prvního písmene křestního jména a dále příjmení. Vše je zapsáno pomocí malých písmen a bez diakritiky.

**Heslo** musí obsahovat

- minimálně 8 znaků
- malá a velká písmena
- číslice nebo speciální znaky (` ~ ! @ # \$ % ^ & \* ( ) \_ + = { } [ ] \ | : ; " ' < > , . ? /)

#### **První přihlášení do školní sítě**

- Po spuštění počítače se zobrazí úvodní obrazovka.
- Stiskněte klávesovou zkratku **Ctrl + Alt + Delete**.
- Zadejte svoje přihlašovací jméno.
- Políčko pro heslo **nechte prázdné** a klikněte na OK.
- Počítač vás vyzve ke změně hesla.
- První políčko **nechte prázdné**, do dalších dvou napište svoje nové heslo.

**Při dalším přihlášení** již zadáváte oba přihlašovací údaje, tj. login a heslo.

#### **Nejčastější chyby při zadávání hesla**

- vypnutá resp. zapnutá klávesa NumLock
- zapnutá resp. vypnutá klávesa CapsLock
- klávesnice nastavená do režimu QWERTZ resp. QWERTY

**Ztrátu hesla** je třeba neprodleně hlásit kterémukoli správci IT, nejlépe elektronicky.

#### **3.2.2 Pravidla pro práci se školní sítí**

Ke školní síti se přihlašujete prostřednictvím tzv. **cestovního profilu**, což znamená, že vaše data a nastavení jsou uložena na serveru a cestují s vámi po síti. Budete je mít tedy k dispozici na všech studentských počítačích, ke kterým se v budově školy přihlásíte.

Jakékoli změny na **jednotkách pevných disků** počítače (především provádění konfigurace v rámci stávajícího operačního systému, provádění změn u nainstalovaných aplikací, instalace vlastního software, provádění změn v kořenovém adresáři, ukládání vlastních datových souborů) jsou nepřípustné. Používání vlastních záznamových (datových) médií je omezeno pouze na **flash paměti** a **externí HD**. Pro potřeby uživatele slouží **síťový disk U:\**. Na tomto disku pracuje pouze oprávněný uživatel a výhradně s vlastními datovými soubory, nikoli aplikacemi. **Na plochu se umísťují pouze zástupci datových souborů a aplikací, nikoli data samotná.** Při ukládání zástupců je třeba respektovat kapacitní důvody.

# **3.3 Bakaláři**

### **3.3.1 Přihlášení do systému Bakaláři**

Do systému Bakaláři se přihlásíte přes webové stránky naší školy <http://www.bisgymbb.cz/> výběrem možnosti **Bakaláři** v záložce **Pro studenty a rodiče**, případně prostřednictvím nainstalované mobilní aplikace. Zobrazí se formulář, do kterého je třeba zadat přihlašovací údaje, tj. přihlašovací jméno a heslo. **V systému je rozlišen účet studenta a zákonného zástupce.**

Při **prvním přihlášení** klikněte na odkaz zapomenuté heslo (?) a zobrazí se formulář vyžadující e-mailovou adresu, kterou jste uvedli jako platný kontakt pro komunikaci se školou. **Pokud jste tento e-mail prostřednictvím úvodního dotazníku na začátku školního roku neuvedli, nelze tuto operaci provést!!!**

Po zadání e-mailu klikněte na tlačítko **Pokračovat**. Zobrazí se oznámení o úspěšném odeslání potřebných informací na uvedený e-mail. V doručené e-mailové zprávě bude uvedeno vaše **přihlašovací jméno** za položkou login (složeno z malého písmene g, prvních 6 čísel rodného čísla dítěte a 4 náhodných znaků – neshoduje se s rodným číslem) a odkaz pro dokončení změny hesla.

Kliknutím na tento odkaz se zobrazí webová stránka obsahující formulář, do kterého zadáte a potvrdíte nové heslo.

Po zadání a potvrzení hesla klikněte na tlačítko **Změnit heslo**.

Dále klikněte na tlačítko **Pokračovat na přihlášení**, čímž se zobrazí úvodní přihlašovací dialog. Zde zadejte svoje přihlašovací jméno (položka login ze zaslaného e-mailu) a nové heslo.

Při **ztrátě hesla** postupujte stejně jako při prvním přihlášení.

#### **3.3.2 Práce se systémem Bakaláři**

Po přihlášení do systému Bakaláři se zobrazí menu, díky němuž můžete využívat jednotlivé funkce systému. Výběrem jednotlivých položek lze především

- prohlížet klasifikaci jak průběžnou, tak čtvrtletní resp. pololetní,
- kontrolovat absenci, plánované písemky, případně též zadání domácích úkolů,
- sledovat zápisy v třídní knize a aktuální změny v rozvrhu,
- **komunikovat elektronicky se školou prostřednictvím aplikace Komens.** (Podrobný návod k použití lze nalézt na webových stránkách školy <http://www.bisgymbb.cz/> v sekci **Formuláře a dokumenty** v záložce **Pro studenty a rodiče.**)

# **3.4 Teams**

Během distanční výuky bylo na naší škole zavedeno plnohodnotné užívání platformy Microsoft Teams. Jedná se o nástroj, umožňující efektivní práci se studijními materiály včetně např. možnosti vyplňovat dotazníky nebo odevzdávat úkoly elektronickou formou. Uzná-li vyučující užití Teams v rámci výuky svého předmětu i nadále za vhodné, založí pro danou třídu tým s názvem ve stanoveném formátu obsahujícím zkratku předmětu, označení třídy a školní rok (např. MA\_1B\_22-23) a ten dále používá zejména pro **sdílení učebních materiálů**. Analogicky zakládají třídní učitelé týmy pro své třídy s názvem ve formátu obsahujícím označení třídy a období studia (např. 6A\_17-25). Názvy týmů jsou na začátku každého školního roku aktualizovány tak, aby odpovídaly skutečnosti.

Naše škola využívá Teams rovněž jako komunikační systém při **pořádání online schůzek, besed** apod., je proto žádoucí nainstalovat si aplikaci v mobilní či desktopové verzi a přihlásit se do ní pod svým školním účtem.

# **3.5 Office 365 pro studenty**

Po dobu studia mohou naši studenti využívat desktopové verze kancelářského balíku Office 365 zdarma. Instalace je možná až na 5 zařízení. Nejprve je nutné se přihlásit školním účtem na stránce [www.office.com.](http://www.office.com/) Instalace se nachází pod tlačítkem **Nainstalujte si Office** a **Aplikace Office 365**. Dále postupujte podle pokynů instalátoru.

Pokud si nevíte s instalací rady, můžete si pustit video návod: <https://youtu.be/HxF3KVWw9Fk>

### **3.6 Tiskárny a dobíjecí automat**

V budově školy jsou pro studenty k dispozici tři **tiskárny**, dvě na chodbě ve druhém podlaží a jedna v knihovně. K tiskárně se přihlásíte pomocí ISIC karty, kterou přiložíte ke čtečce v boční části ovládacího panelu tiskárny. Pokud je displej na ovládacím panelu tmavý, tiskárna "spí" a je ji potřeba aktivovat dotykem prstu na displej. Pokud budete pouze kopírovat, zvolíte na displeji

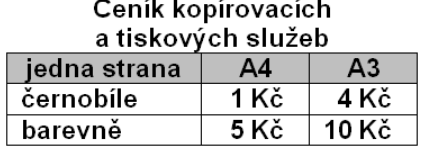

požadované úlohy. Chcete-li tisknout, musíte odeslat tiskovou úlohu z kteréhokoli studentského počítače, na kterém jste přihlášeni ke svému cestovnímu profilu. **Po ukončení práce s tiskárnou se odhlaste stisknutím tlačítka se symbolem "dveří"**. V levé horní části displeje se zobrazuje zbývající kredit, který lze doplnit prostřednictvím (oranžového) **dobíjecího automatu** umístěného na chodbě ve druhém podlaží napravo od tiskáren.

# **4 STRAVOVÁNÍ**

Studenti mají možnost docházet do **školní jídelny**, která se nachází cca 500 m od budovy školy na adrese Hradecká 1219, 500 03 Hradec Králové. Veškeré potřebné informace najdete na webových stránkách jídelny [www.jidelnahradecka.cz.](http://www.jidelnahradecka.cz/) Bližší informace: na telefonu +420 495 511 046 nebo e-mail[u info@jidelnahradecka.cz.](mailto:info@jidelnahradecka.cz)

# **5 VOLNOČASOVÉ AKTIVITY**

# **5.1 Školní klub**

#### **Kontakt na vedoucího školního klubu** Mgr. Jiří Schejbal [jiri.schejbal@bisgymbb.cz](mailto:jiri.schejbal@bisgymbb.cz)

Školní klub se nachází v přízemí vpravo od hlavního schodiště. Nabízí prostor pro odpočinek a využití volného času v ranních a především odpoledních hodinách. Studenti mají k dispozici deskové hry, stolní fotbálek, počítače s připojením k síti Internet atd.

V rámci školního klubu probíhají také zájmové kroužky, jejichž pestrá nabídka je vyvěšena začátkem každého školního roku na webových stránkách školy. Na jednotlivé kroužky se můžete přihlásit pomocí online formuláře ve stanoveném termínu, který je včas zveřejněn na webových stránkách školy a dotykových nástěnkách na chodbách gymnázia.

**Otevírací doba klubu:** denně 07:00–07:55 a 12:30–16:00

# **5.2 Školní hřiště**

Pravidla pro užívání hřiště na dvoře školy:

- 1) O velké přestávce mohou studenti, dovoluje-li to počasí a kvalita povrchu a pedagogický dozor, využívat školní hřiště. V této době je zajištěn pedagogický dozor.
- 2) V době vyučování a o malých přestávkách je zakázáno využívat školní hřiště.
- 3) Po 5. vyučovací hodině a před vyučováním mohou studenti hřiště využívat, škola za ně v této době nenese odpovědnost.
- 4) Při pobytu na hřišti musí být žáci obuti do vhodné obuvi. Je přísně zakázáno lézt na konstrukce basketbalových košů, branek a sítí.

# **5.3 Koncerty a divadelní představení**

Studenti mají možnost během školního roku navštěvovat zdarma vybraná představení Klicperova divadla a díky sponzorskému daru vedení Filharmonie Hradec Králové také koncerty FHK. Bližší informace poskytnou vyučující ČJ a HV.